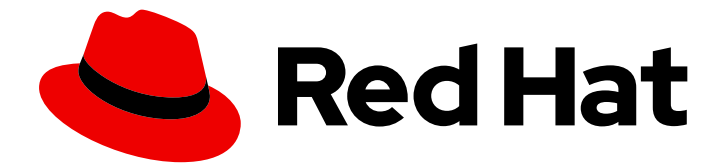

# Red Hat AMQ 7.4

# Evaluating AMQ Streams on OpenShift Container Platform

For use with AMQ Streams 1.2

Last Updated: 2019-07-15

# Red Hat AMQ 7.4 Evaluating AMQ Streams on OpenShift Container Platform

For use with AMQ Streams 1.2

### Legal Notice

Copyright © 2019 Red Hat, Inc.

The text of and illustrations in this document are licensed by Red Hat under a Creative Commons Attribution–Share Alike 3.0 Unported license ("CC-BY-SA"). An explanation of CC-BY-SA is available at

http://creativecommons.org/licenses/by-sa/3.0/

. In accordance with CC-BY-SA, if you distribute this document or an adaptation of it, you must provide the URL for the original version.

Red Hat, as the licensor of this document, waives the right to enforce, and agrees not to assert, Section 4d of CC-BY-SA to the fullest extent permitted by applicable law.

Red Hat, Red Hat Enterprise Linux, the Shadowman logo, the Red Hat logo, JBoss, OpenShift, Fedora, the Infinity logo, and RHCE are trademarks of Red Hat, Inc., registered in the United States and other countries.

Linux ® is the registered trademark of Linus Torvalds in the United States and other countries.

Java ® is a registered trademark of Oracle and/or its affiliates.

XFS ® is a trademark of Silicon Graphics International Corp. or its subsidiaries in the United States and/or other countries.

MySQL<sup>®</sup> is a registered trademark of MySQL AB in the United States, the European Union and other countries.

Node.js ® is an official trademark of Joyent. Red Hat is not formally related to or endorsed by the official Joyent Node.js open source or commercial project.

The OpenStack ® Word Mark and OpenStack logo are either registered trademarks/service marks or trademarks/service marks of the OpenStack Foundation, in the United States and other countries and are used with the OpenStack Foundation's permission. We are not affiliated with, endorsed or sponsored by the OpenStack Foundation, or the OpenStack community.

All other trademarks are the property of their respective owners.

### Abstract

This guide describes how to install and manage AMQ Streams to evaluate its potential use in a production environment.

## Table of Contents

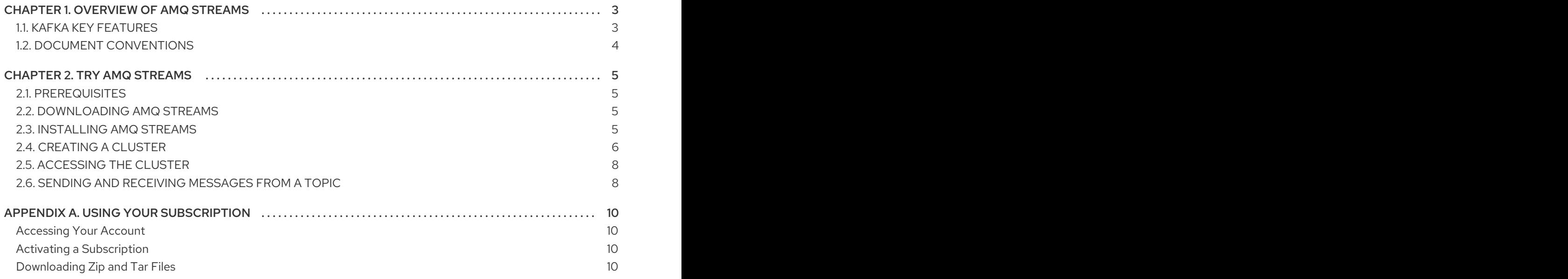

# CHAPTER 1. OVERVIEW OF AMQ STREAMS

<span id="page-6-0"></span>AMQ Streams is based on Apache Kafka, a popular platform for streaming data delivery and processing. AMQ Streams makes it easy to run Apache Kafka on OpenShift.

AMQ Streams provides three operators:

### Cluster Operator

Responsible for deploying and managing Apache Kafka clusters within an OpenShift cluster.

### Topic Operator

Responsible for managing Kafka topics within a Kafka cluster running within an OpenShift cluster.

#### User Operator

Responsible for managing Kafka users within a Kafka cluster running within an OpenShift cluster.

### Operators within the AMQ Streams architecture

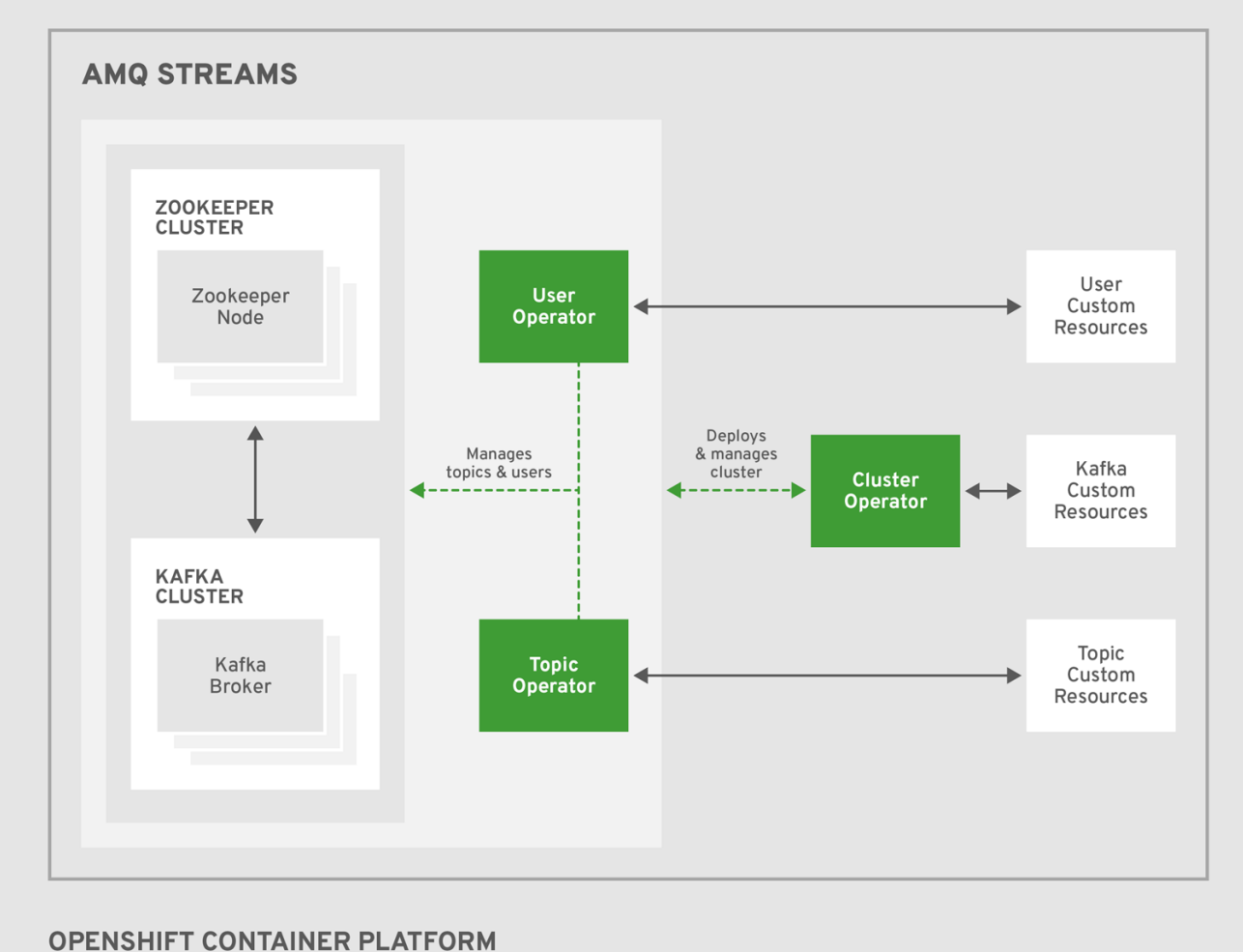

This guide describes how to install and use Red Hat AMQ Streams.

### <span id="page-6-1"></span>1.1. KAFKA KEY FEATURES

- Designed for horizontal scalability
- Message ordering guarantee at the partition level
- Message rewind/replay
	- "Long term" storage allows the reconstruction of an application state by replaying the messages
	- Combines with compacted topics to use Kafka as a key-value store

#### Additional resources

For more information about Apache Kafka, see the Apache Kafka [website](http://kafka.apache.org).

### <span id="page-7-0"></span>1.2. DOCUMENT CONVENTIONS

### Replaceables

In this document, replaceable text is styled in monospace and italics.

For example, in the following code, you will want to replace *my-namespace* with the name of your namespace:

sed -i 's/namespace: .\*/namespace: *my-namespace*/' install/cluster-operator/\*RoleBinding\*.yaml

# CHAPTER 2. TRY AMQ STREAMS

<span id="page-8-0"></span>Install AMQ Streams and start sending and receiving messages from a topic in minutes.

Ensure you have the prerequisites and then follow the tasks in the order provided in this chapter.

### <span id="page-8-1"></span>2.1. PREREQUISITES

OpenShift Container Platform cluster (3.11 and later) running on which to deploy AMQ Streams

### <span id="page-8-2"></span>2.2. DOWNLOADING AMQ STREAMS

Download a zip file that contains the resources required for installation and examples for configuration.

### Prerequisites

Access to the AMQ Streams [download](https://access.redhat.com/jbossnetwork/restricted/listSoftware.html?downloadType=distributions&product=jboss.amq.streams) site .

### Procedure

- 1. Download the **[amq-streams-x.y.z-ocp-install-examples.zip](https://access.redhat.com/jbossnetwork/restricted/listSoftware.html?downloadType=distributions&product=jboss.amq.streams)** file from the AMQ Streams download site.
- 2. Unzip the file to any destination.
	- On Windows or Mac, you can extract the contents of the ZIP archive by double clicking on the ZIP file.
	- On Red Hat Enterprise Linux, open a terminal window in the target machine and navigate to where the ZIP file was downloaded. Extract the ZIP file by executing the following command:

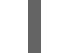

unzip amq-streams-x.y.z-ocp-install-examples.zip

### <span id="page-8-3"></span>2.3. INSTALLING AMQ STREAMS

Install AMQ Streams with the CRDs required for deployment.

### Prerequisites

Installation requires a user with **cluster-admin** role, such as **system:admin**

### Procedure

1. Login in to the OpenShift cluster with cluster admin privileges. For example:

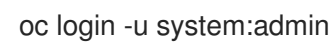

2. Modify the installation files according to the **kafka** namespace where you will install the AMQ Streams Kafka Cluster Operator.

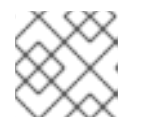

### **NOTE**

By default, the files work in the **myproject** namespace.

On Linux, use:

sed -i 's/namespace: .\*/namespace: kafka/' install/cluster-operator/\*RoleBinding\*.yaml

• On Mac, use:

sed -i '' 's/namespace: .\*/namespace: kafka/' install/cluster-operator/\*RoleBinding\*.yaml

3. Deploy the Custom Resource Definitions (CRDs) and role-based access control (RBAC) resources to manage the CRDs.

oc new-project kafka oc apply -f install/cluster-operator/

4. Create the project **my-kafka-project** where you will deploy your Kafka cluster.

oc new-project my-kafka-project

5. Give access to your non-admin user **developer**.

oc adm policy add-role-to-user admin developer -n my-kafka-project

6. Enable the Cluster Operator to watch that namespace.

oc set env deploy/strimzi-cluster-operator STRIMZI\_NAMESPACE=kafka,my-kafka-project n kafka

oc apply -f install/cluster-operator/020-RoleBinding-strimzi-cluster-operator.yaml -n my-kafkaproject

oc apply -f install/cluster-operator/032-RoleBinding-strimzi-cluster-operator-topic-operatordelegation.yaml -n my-kafka-project

oc apply -f install/cluster-operator/031-RoleBinding-strimzi-cluster-operator-entity-operatordelegation.yaml -n my-kafka-project

7. Create the new cluster role **strimzi-admin**.

oc apply -f install/strimzi-admin

8. Add the role to the non-admin user **developer**.

oc adm policy add-cluster-role-to-user strimzi-admin developer

### <span id="page-9-0"></span>2.4. CREATING A CLUSTER

Create a Kafka cluster, then a topic within the cluster.

When you create a cluster, the Cluster Operator you deployed listens for new Kafka resources.

#### **Prerequisites**

- For the Kafka cluster, a Cluster Operator is deployed
- For the topic, a running Kafka cluster

#### Procedure

1. Login as a user. For example:

> oc login -u developer oc project my-kafka-project

- 2. Create a new **my-cluster** Kafka cluster with 3 Zookeeper and 3 broker nodes.
	- Use **ephemeral** storage
	- Expose the Kafka cluster outside of the OpenShift cluster using an external listener configured to use **route**.

```
cat << EOF | oc create -f -
apiVersion: kafka.strimzi.io/v1beta1
kind: Kafka
metadata:
 name: my-cluster
spec:
 kafka:
  replicas: 3
  listeners:
   plain: {}
   tls: {}
   external:
     type: route
  storage:
   type: ephemeral
 zookeeper:
  replicas: 3
  storage:
   type: ephemeral
 entityOperator:
  topicOperator: {}
EOF
```
3. Now that your cluster is running, create a topic to publish and subscribe from your external client.

Create the following **my-topic** custom resource definition with 3 replicas and 3 partitions in the **my-cluster** Kafka cluster:

cat << EOF | oc create -f apiVersion: kafka.strimzi.io/v1beta1 kind: KafkaTopic metadata: name: my-topic labels: strimzi.io/cluster: "my-cluster" spec: partitions: 3 replicas: 3 EOF

### <span id="page-11-0"></span>2.5. ACCESSING THE CLUSTER

As **route** is used for external access to the cluster, a cluster CA certificate is required to enable TLS (Transport Layer Security) encryption between the broker and the client.

### **Prerequisites**

- A Kafka cluster running within the OpenShift cluster
- A running Cluster Operator

### Procedure

1. Find the address of the bootstrap **route**:

oc get routes my-cluster-kafka-bootstrap -o=jsonpath='{.status.ingress[0].host}{"\n"}'

Use the address together with port 443 in your Kafka client as the bootstrap address.

2. Extract the public certificate of the broker certification authority:

oc extract secret/my-cluster-cluster-ca-cert --keys=ca.crt --to=- > ca.crt

3. Import the trusted certificate to a truststore:

keytool -keystore client.truststore.jks -alias CARoot -import -file ca.crt

You are now ready to start sending and receiving messages.

## <span id="page-11-1"></span>2.6. SENDING AND RECEIVING MESSAGES FROM A TOPIC

Test your AMQ Streams installation by sending and receiving messages outside the cluster from **mytopic**.

In this procedure, you access AMQ Streams from a local client.

### **Prerequisites**

- AMQ Streams is installed on the OpenShift cluster
- Zookeeper and Kafka are running

Access to the latest version of the Red Hat AMQ Streams archive from the AMQ Streams [download](https://access.redhat.com/jbossnetwork/restricted/listSoftware.html?downloadType=distributions&product=jboss.amq.streams) site.

### Procedure

1. Download the latest version of the AMQ Streams archive (**amq-streams-x.y.z-bin.zip**) from the AMQ Streams [download](https://access.redhat.com/jbossnetwork/restricted/listSoftware.html?downloadType=distributions&product=jboss.amq.streams) site .

Unzip the file to any destination.

2. Start the Kafka console producer with the topic **my-topic** and the authentication properties for  $TI$  S:

bin/kafka-console-producer.sh --broker-list *<route-address>*:443 --producer-property security.protocol=SSL --producer-property ssl.truststore.password=password --producerproperty ssl.truststore.location=./client.truststore.jks --topic my-topic

- 3. Type your message into the console where the producer is running.
- 4. Press Enter to send the message.
- 5. Press Ctrl+C to exit the Kafka console producer.
- 6. Start the consumer to receive the messages:

bin/kafka-console-consumer.sh --bootstrap-server *<route-address>*:443 --consumer-property security.protocol=SSL --consumer-property ssl.truststore.password=password --consumerproperty ssl.truststore.location=./client.truststore.jks --topic my-topic --from-beginning

- 7. Confirm that you see the incoming messages in the consumer console.
- 8. Press Crtl+C to exit the Kafka console consumer.

# APPENDIX A. USING YOUR SUBSCRIPTION

<span id="page-13-0"></span>AMQ Streams is provided through a software subscription. To manage your subscriptions, access your account at the Red Hat Customer Portal.

### <span id="page-13-1"></span>Accessing Your Account

- 1. Go to [access.redhat.com.](https://access.redhat.com)
- 2. If you do not already have an account, create one.
- 3. Log in to your account.

### <span id="page-13-2"></span>Activating a Subscription

- 1. Go to [access.redhat.com.](https://access.redhat.com)
- 2. Navigate to My Subscriptions.
- 3. Navigate to Activate a subscription and enter your 16-digit activation number.

### <span id="page-13-3"></span>Downloading Zip and Tar Files

To access zip or tar files, use the customer portal to find the relevant files for download. If you are using RPM packages, this step is not required.

- 1. Open a browser and log in to the Red Hat Customer Portal Product Downloads page at [access.redhat.com/downloads.](https://access.redhat.com/downloads)
- 2. Locate the Red Hat AMQ Streamsentries in the JBOSS INTEGRATION AND AUTOMATION category.
- 3. Select the desired AMQ Streams product. The Software Downloads page opens.
- 4. Click the Download link for your component.

*Revised on 2019-07-15 15:33:37 UTC*